# MYOB IMS Payroll Employee Data Export

October 2020

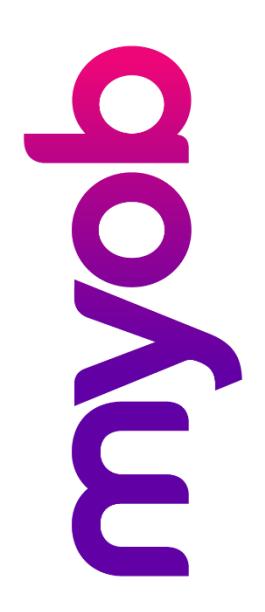

## Contents

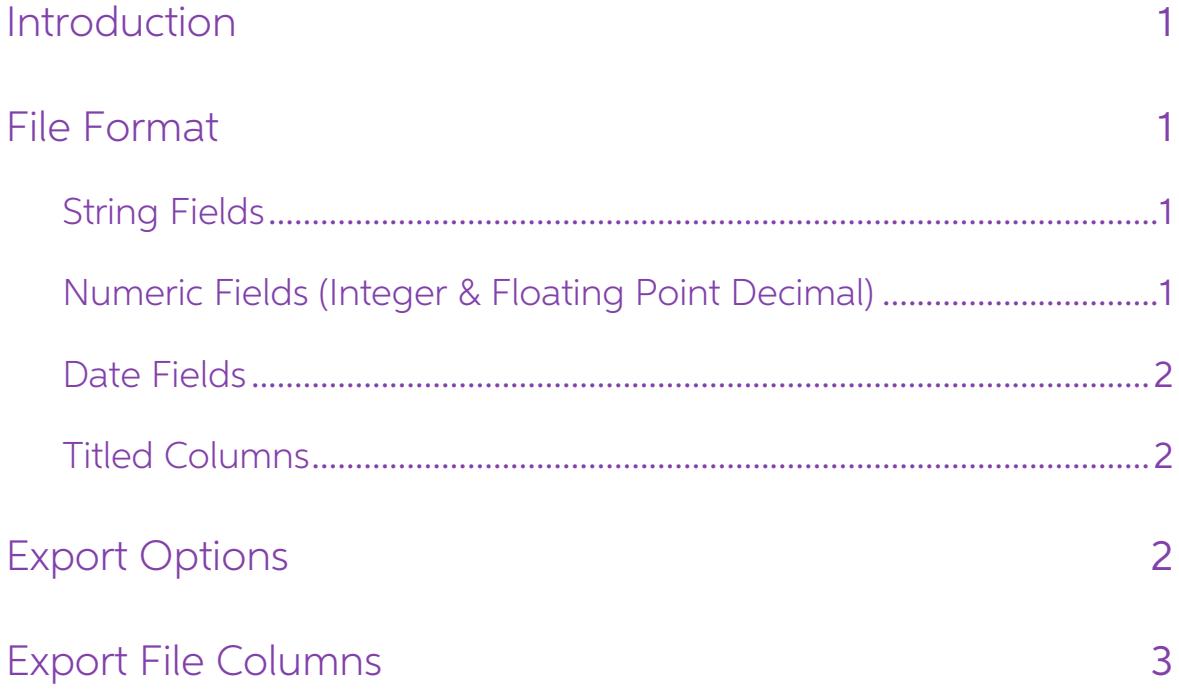

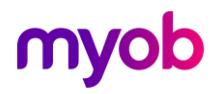

## <span id="page-2-0"></span>Introduction

The Employee List Export utility extracts employee details from the following tabs of the Employee Information screen:

- **Standard**
- Payment
- Leave
- **KiwiSaver**
- **Superannuation**

This data can be then imported into an external HR system.

The Employee List Export utility is found in MYOB IMS Payroll Partner at **Tools menu > Files Export > Employee List**. Access to this option is restricted if User Security is enabled and the user does not have access to the

### <span id="page-2-1"></span>File Format

The Employee List Export utility generates a .txt file with a name in the format:

#### <payroll company>\_employee list\_<date>.txt

The destination of this file can be entered as one of the export options (see page [2\)](#page-3-2). It defaults the associated Payroll Company folder.

The fields are comma delimited.

#### <span id="page-2-2"></span>String Fields

String (alphanumeric text) field values are delimited by double-quotes (speech-marks), e.g.

"Accounting Department" or "Oughten, Peter James" or "Manager"

#### <span id="page-2-3"></span>Numeric Fields (Integer & Floating Point Decimal)

Numeric (integer and decimal) field values do not contain any formatting characters other than a leading sign (-) when applicable, and for decimal numbers a decimal point (.) e.g. **12.45, -15.1234, 42, -5** 

Decimal values greater than zero (0) but less than one (1) contain a leading zero before the decimal point e.g. **0.15** 

Decimal values less than zero (0) but greater than negative one (-1) contain a leading zero before the decimal point e.g. -0.15

Numeric values are not enclosed in double-quotes.

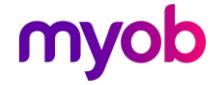

#### <span id="page-3-0"></span>Date Fields

Date fields appear in the data file in the format "dd/mm/ccyy" by default. Date values<br>are not enclosed in double-quotes.

When using this export in conjunction with the People Inc HR package, the option People Inc Interface format? should be selected (see page [2\)](#page-3-2). This will have the effect of formatting all dates within the export file in "ccyy-mm-dd" format.

#### <span id="page-3-1"></span>Titled Columns

A Column Header record is included, is the first record in the file and lists the names of the fields for which data is being supplied. The order and number of fields contained in each data record match the order, number a

### <span id="page-3-2"></span>Export Options

When the Employee List Export utility is selected at **Tools menu > Files Export > Employee List**, the Employee Listing Data Export window appears. Set the export options on this window and click **OK** to generate the export

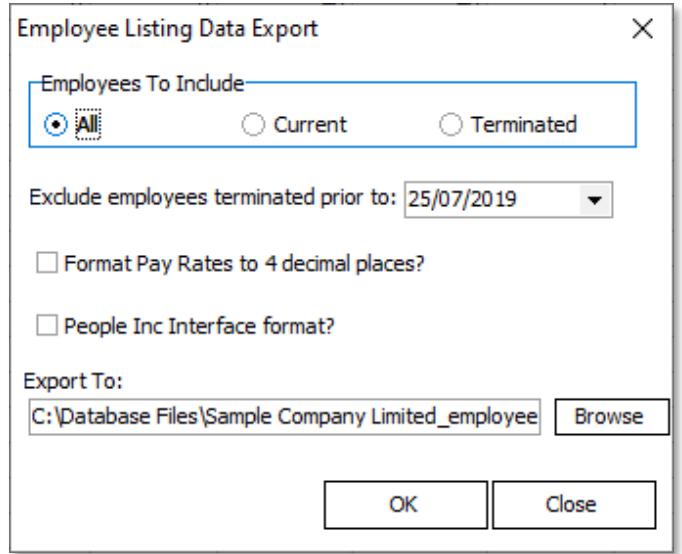

Employees to Include: Select whether to include All employees, Current (nonterminated) employees or Terminated employees only.

**Exclude employees terminated prior to date:** This option can be used with the 'All' and "Terminated" option above to filter out terminated employees with a termination date prior to the date entered.

**Format Pay Rates to 4 decimal places?** Select whether employee hourly pay rates, where applicable, are to be in 2 or 4 decimal place format.

**People Inc Interface format?** Select this option if using the export in conjunction with the People Inc HR software package. Dates will be reformatted in "ccyy-mm-dd" format.

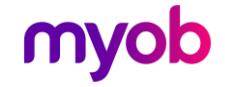

## <span id="page-4-0"></span>Export File Columns

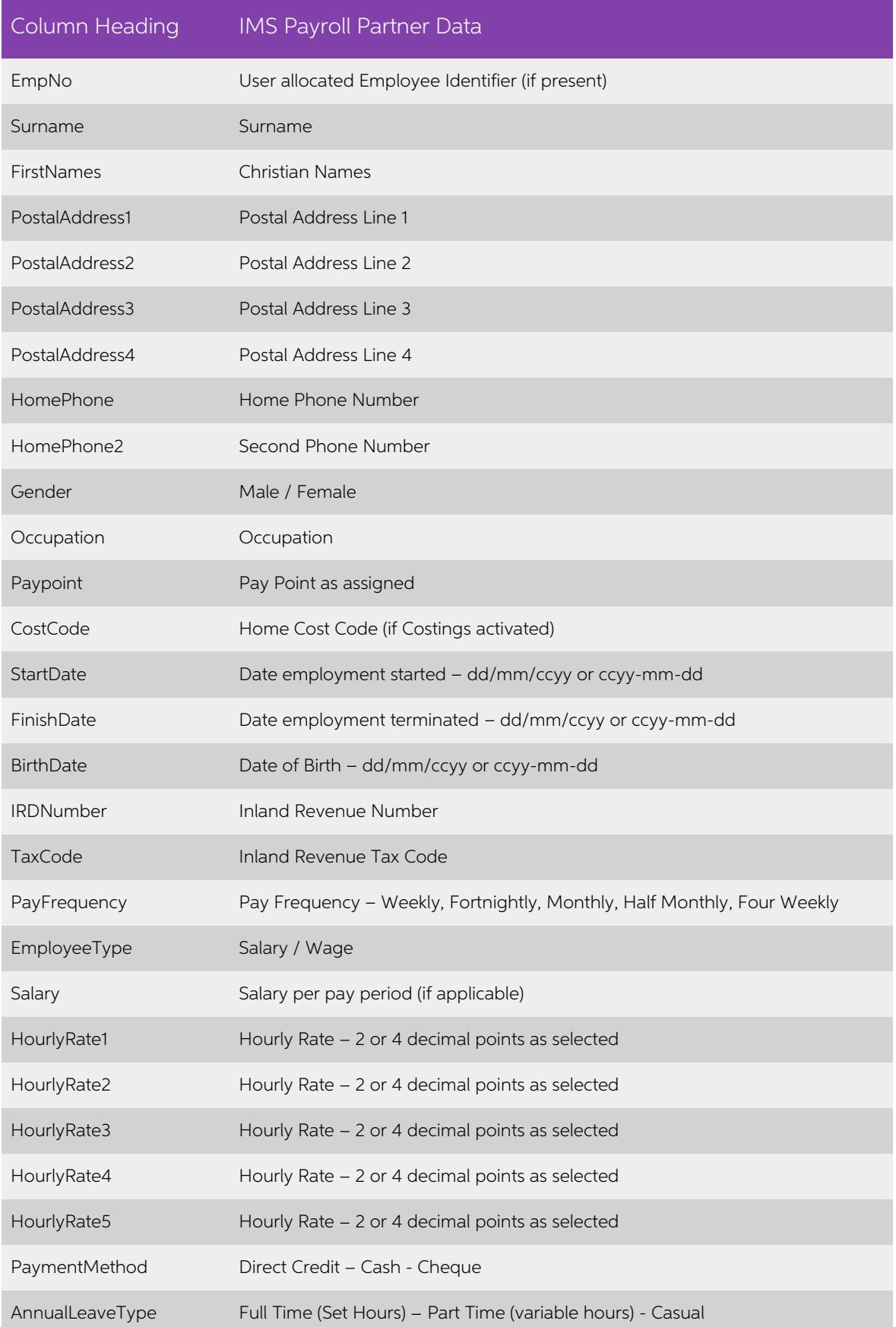

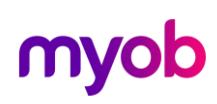

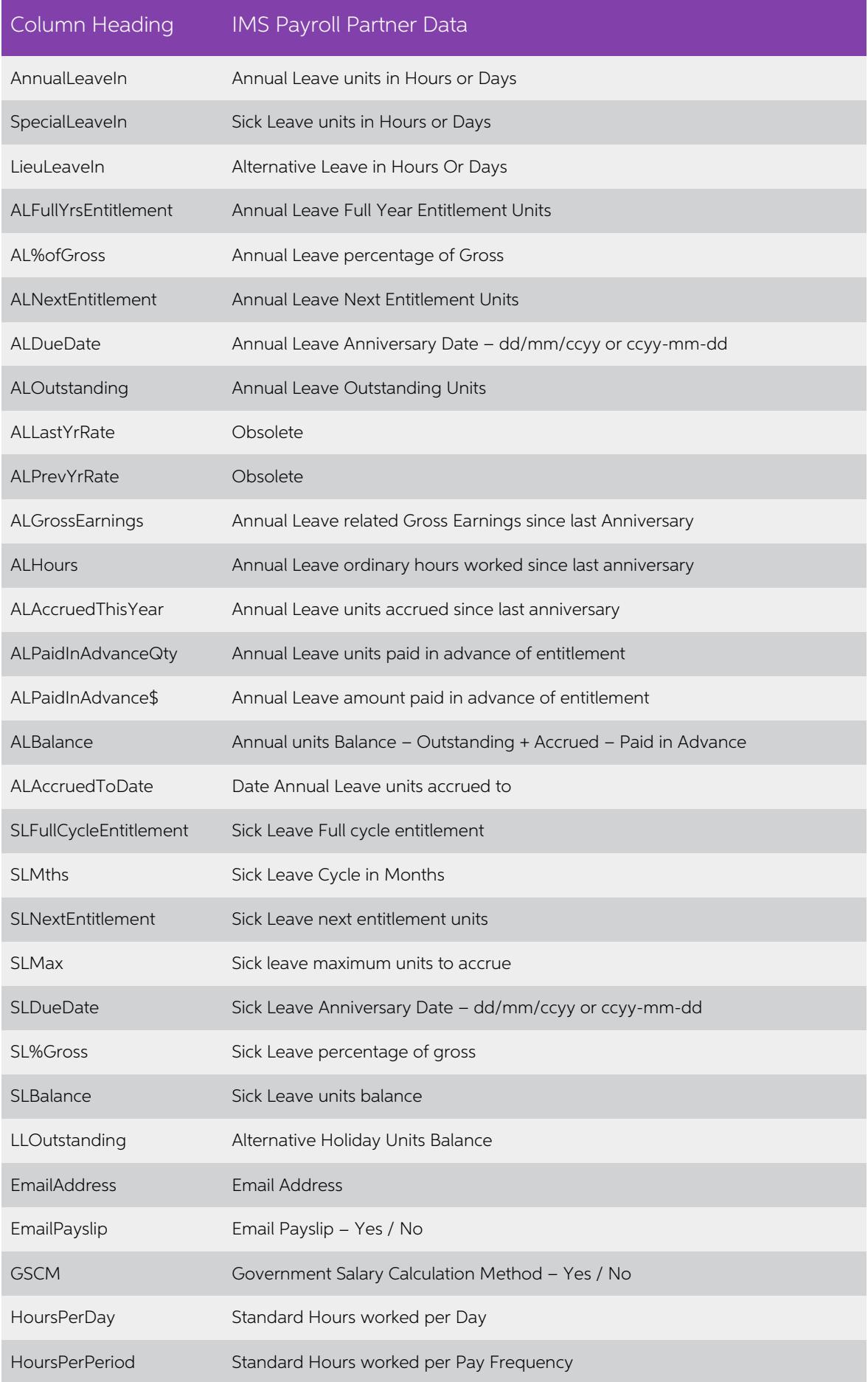

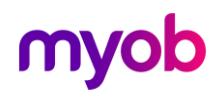

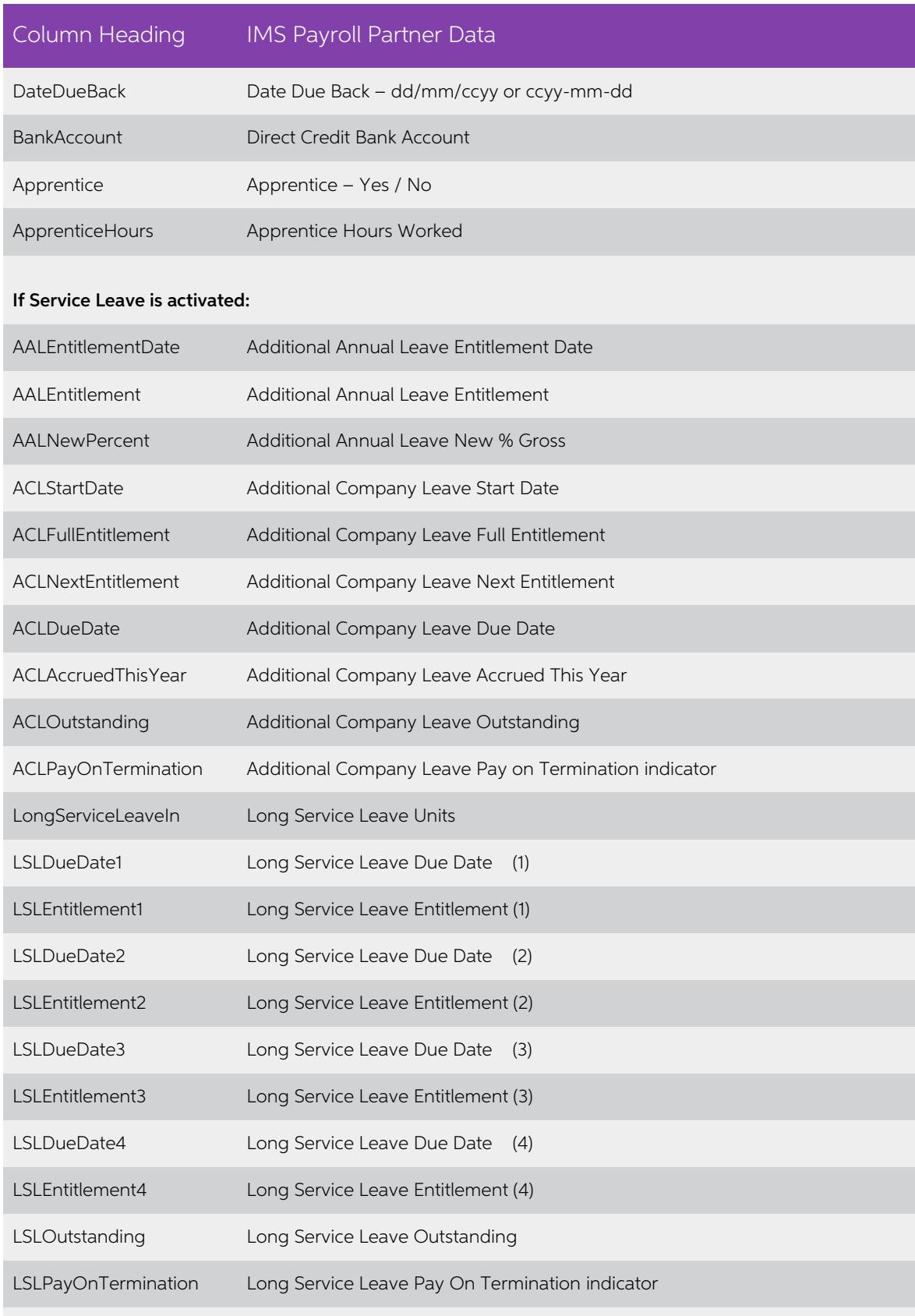

#### If Shift Leave is activated:

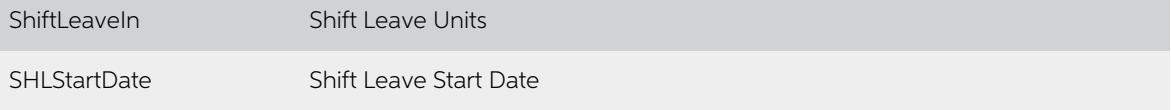

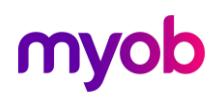

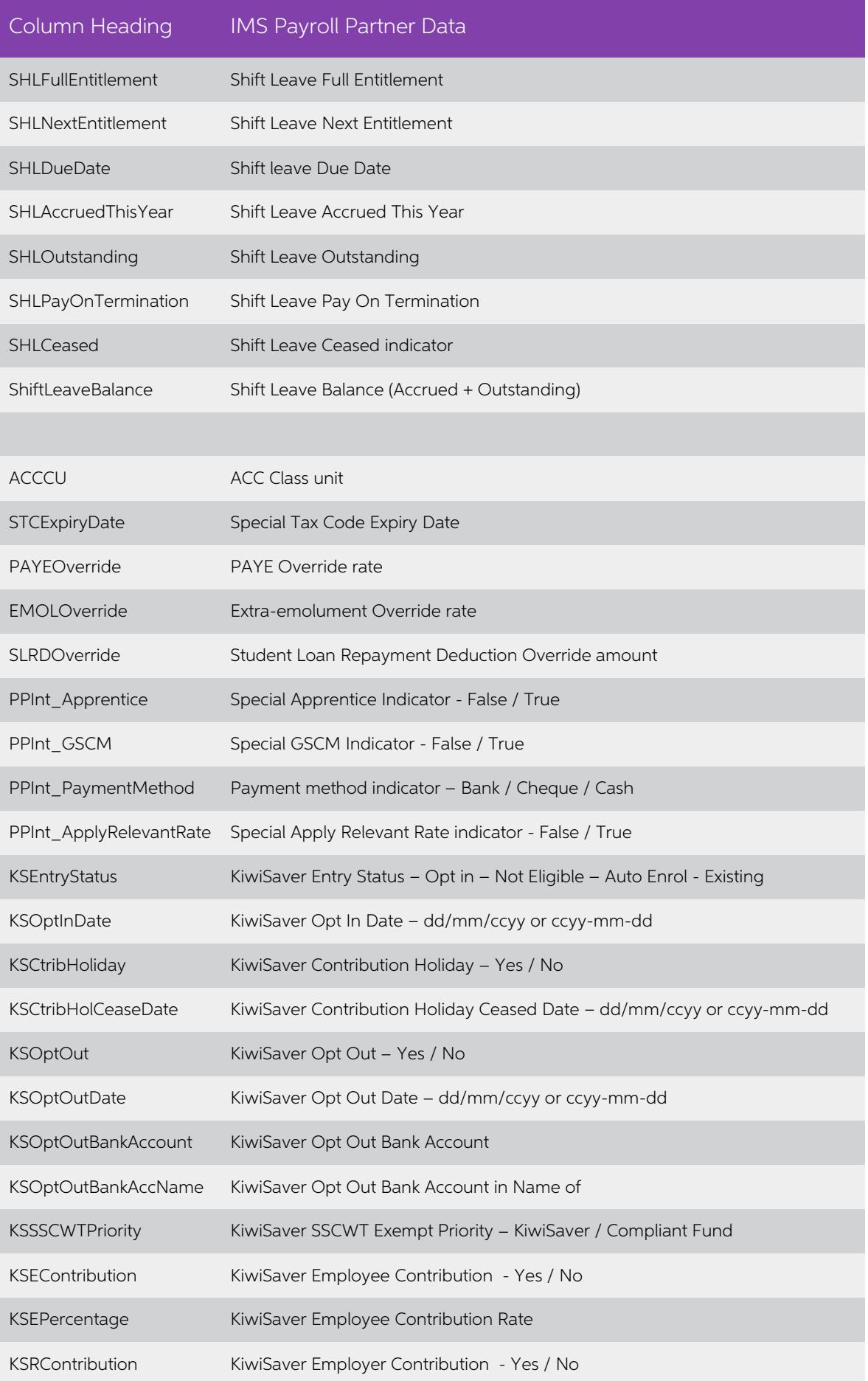

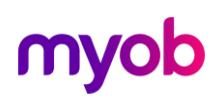

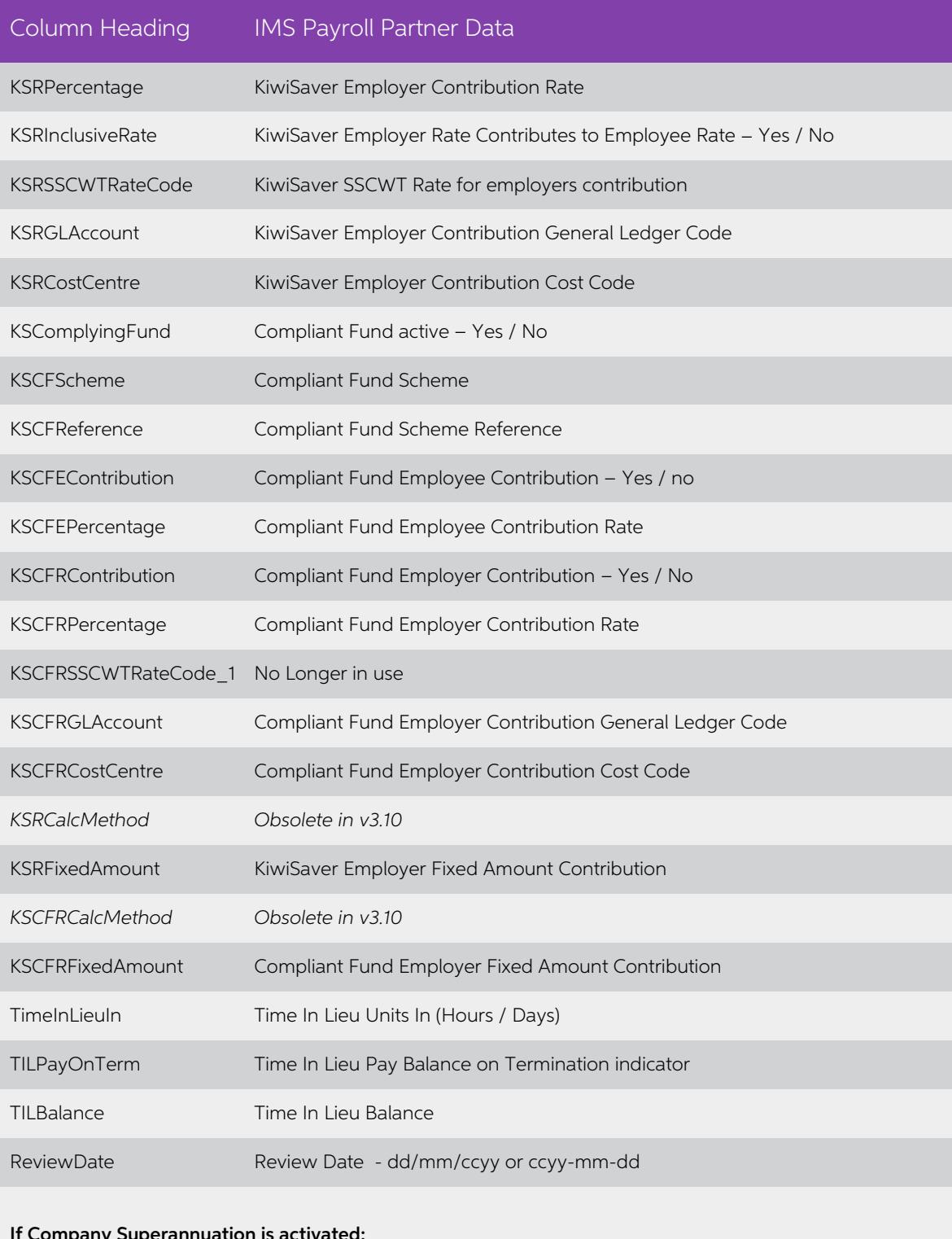

#### If Company Superannuation is activated:

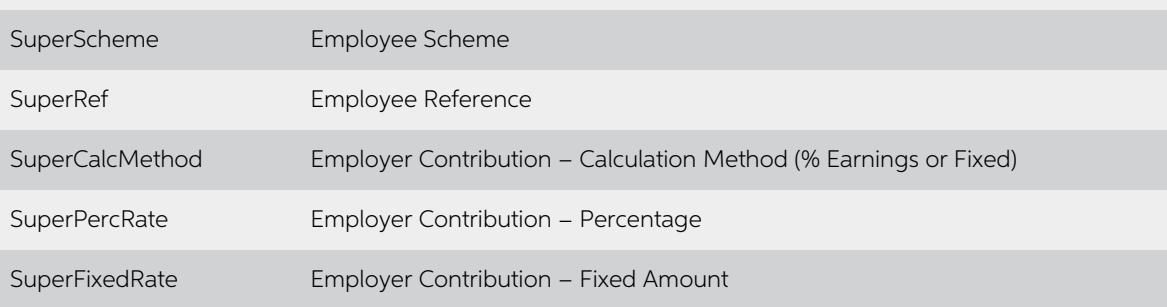

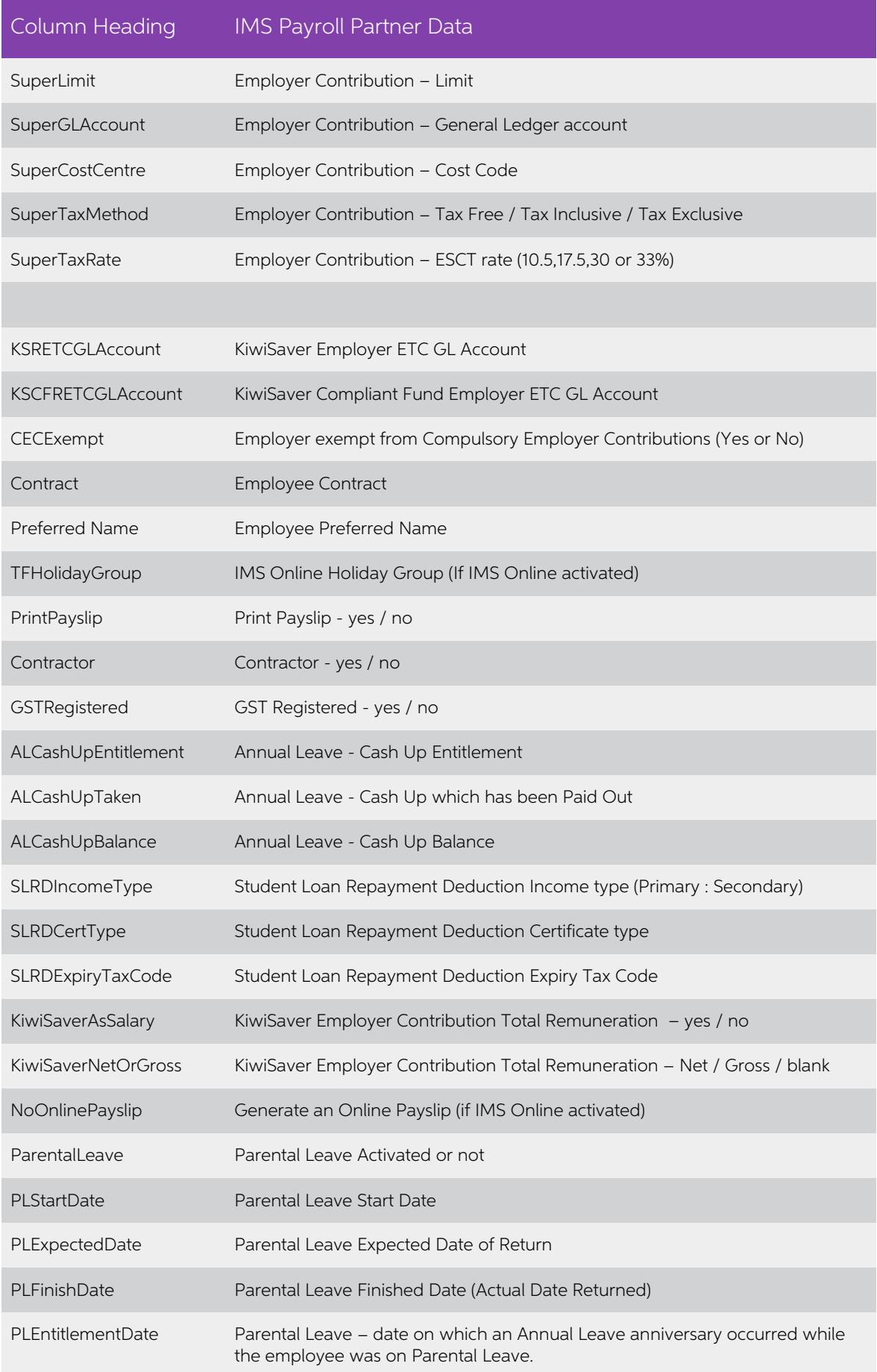

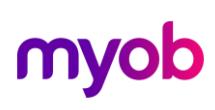

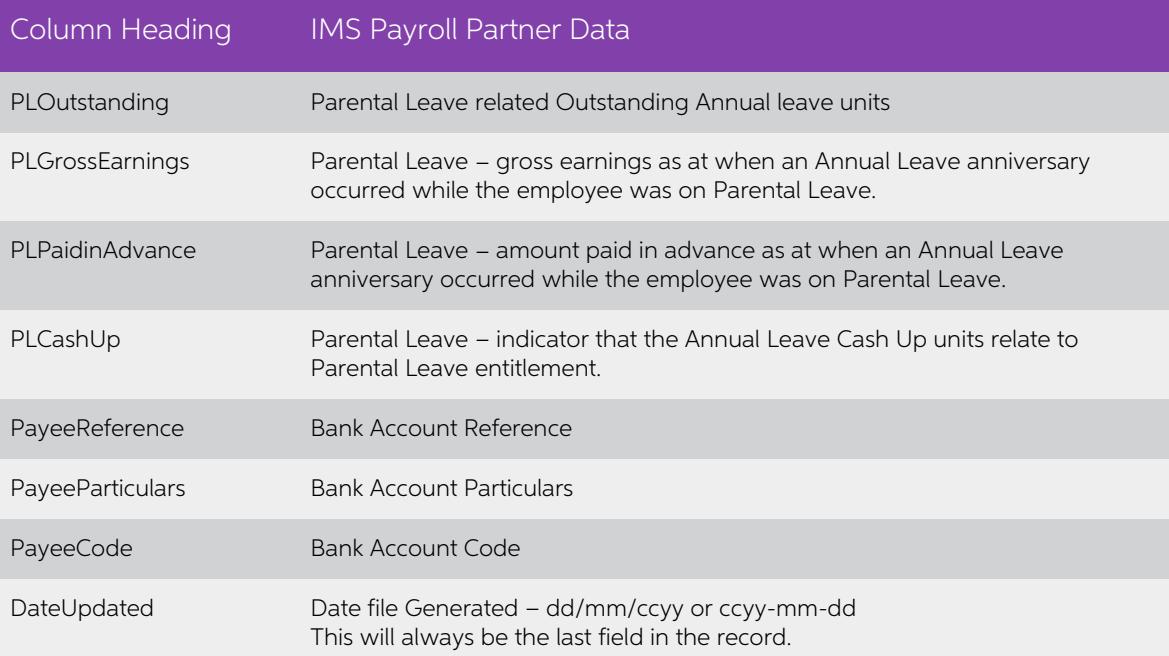

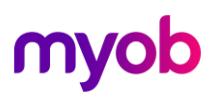